## **Vi starter på nytt**

restart:

### **Vi lader inn kommandopakken**

### $with (plots)$

[animate, animate3d, animatecurve, arrow, changecoords, complexplot, complexplot3d, conformal, conformal3d, contourplot, contourplot3d, coordplot, coordplot3d, densityplot, display, dualaxisplot, fieldplot, fieldplot3d, gradplot, gradplot3d, implicitplot, implicitplot3d, inequal, interactive, interactiveparams, intersectplot, listcontplot, listcontplot3d, listdensityplot, listplot, listplot3d, loglogplot, logplot, matrixplot, multiple, odeplot, pareto, plotcompare, pointplot, pointplot3d, polarplot, polygonplot, polygonplot3d, polyhedra supported, polyhedraplot, rootlocus, semilogplot, setcolors, setoptions, setoptions3d, spacecurve, sparsematrixplot, surfdata, textplot, textplot3d, tubeplot]

# Polarkoordinater

Tegne grafen til  $r = 1 - \cos \theta$ **- vi kan bruke polarplot**

 $polarplot(1 - cos(theta), theta = 0..2 Pi)$ 

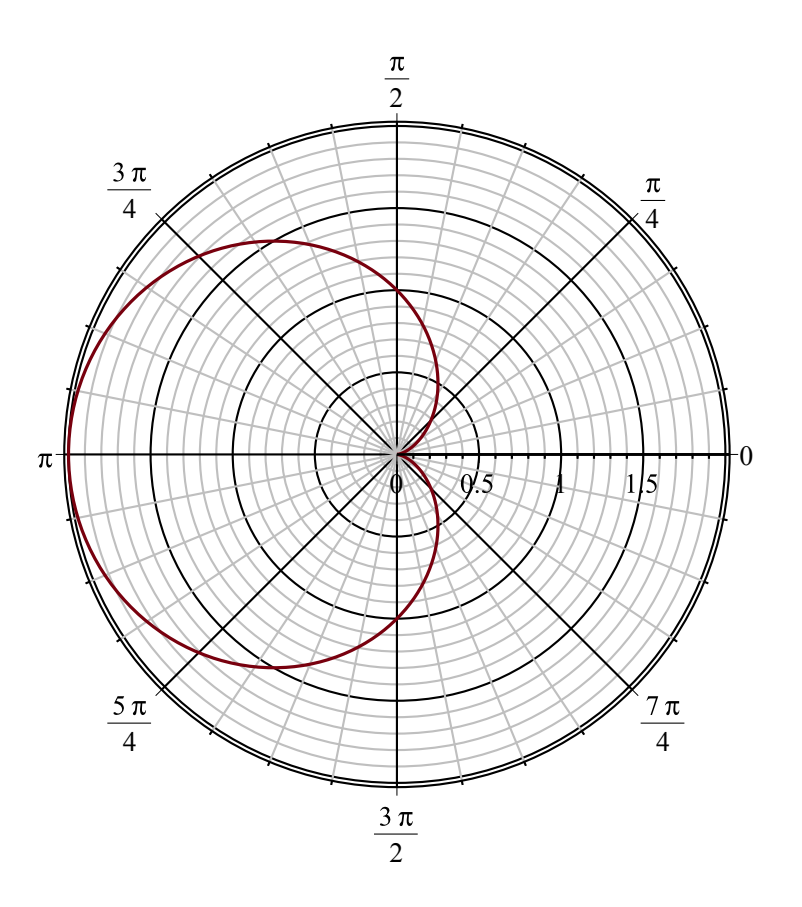

- vi kan lage en animasjon til å se hva skjer når  $\theta$  øker (trykk på bildet og kjør) *animate*(*polarplot*,  $[(1 - \cos(\theta), \theta), \theta)$ , theta = 0..2 *n*), *n* = 0..2 Pi)

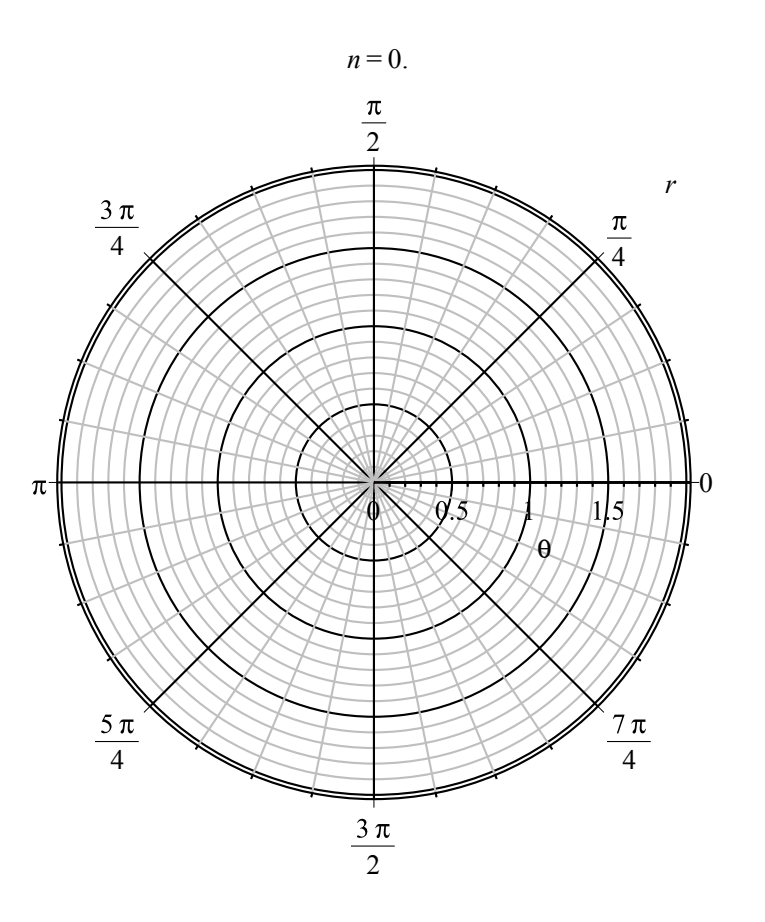

Tegne grafen til r $\gamma$ 2 = 4 cos  $\theta$ -  $\mathbf{r} = \mathbf{sqrt}(4 \cos \theta)$ <br>polarplot(sqrt(4 cos(theta)), theta = 0..2 Pi)

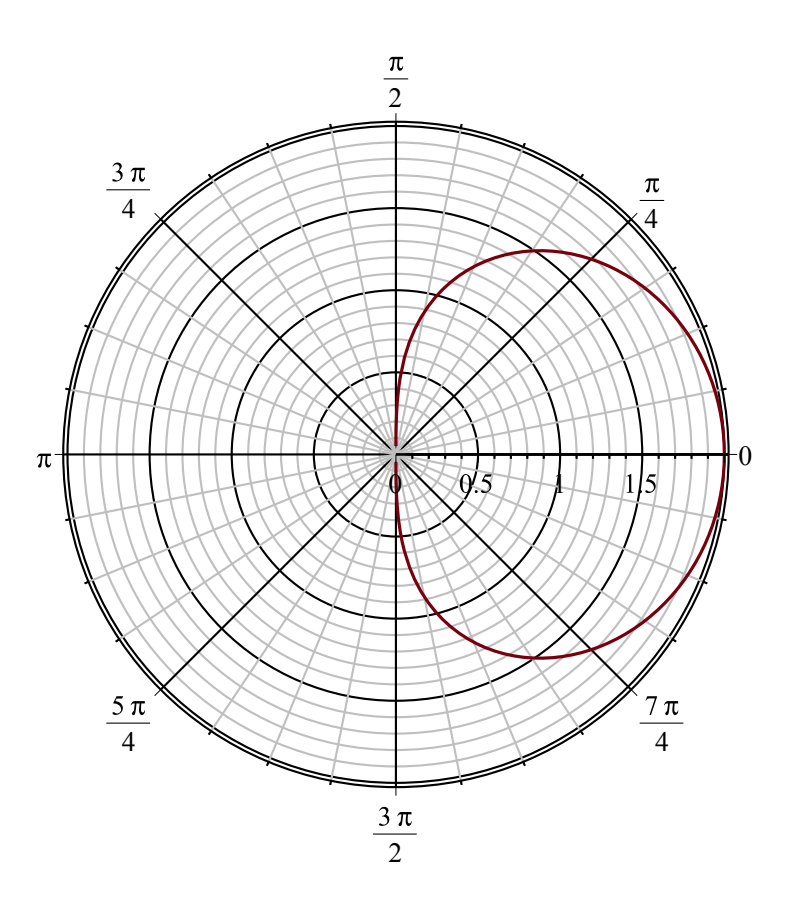

*animate*(*polarplot*,  $[(sqrt(4 cos (theta)),theta = 0..n)], n = 0..2$  Pi)

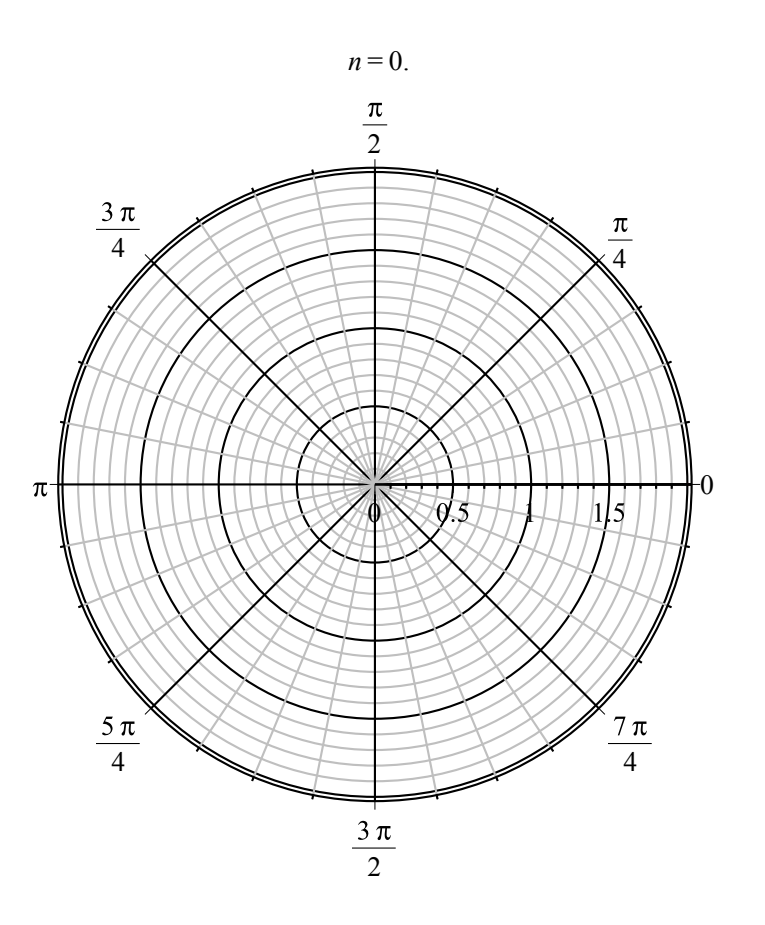

-  $\mathbf{r}$  = -sqrt(4 cos  $\theta$ )<br>
polarplot( - sqrt(4 cos(theta)), theta = 0..2 Pi)

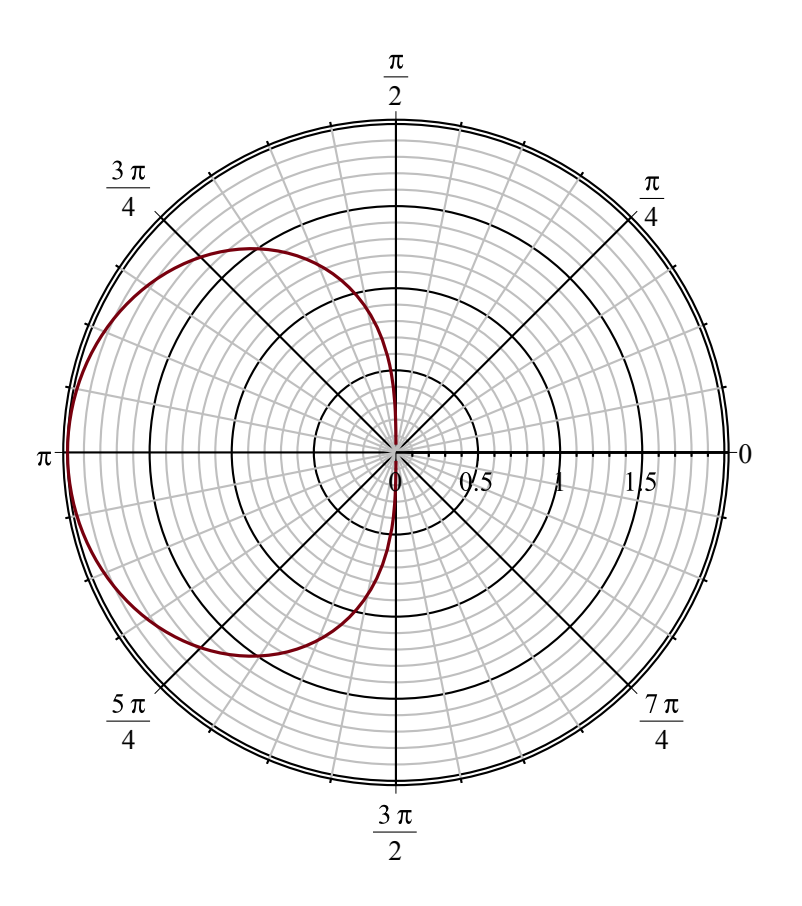

**- vi kan plotte dem sammen**<br> $PI := polarplot(sqrt(4 cos(theta)), theta = 0..2 Pi)$  $PLOT(...)$ **(2)**  $P2 := polarplot(-sqrt(4 cos(theta))$ , theta = 0..2 Pi)  $\mathit{PLOT}(\dots)$ **(3)**

 $display({P1, P2})$ 

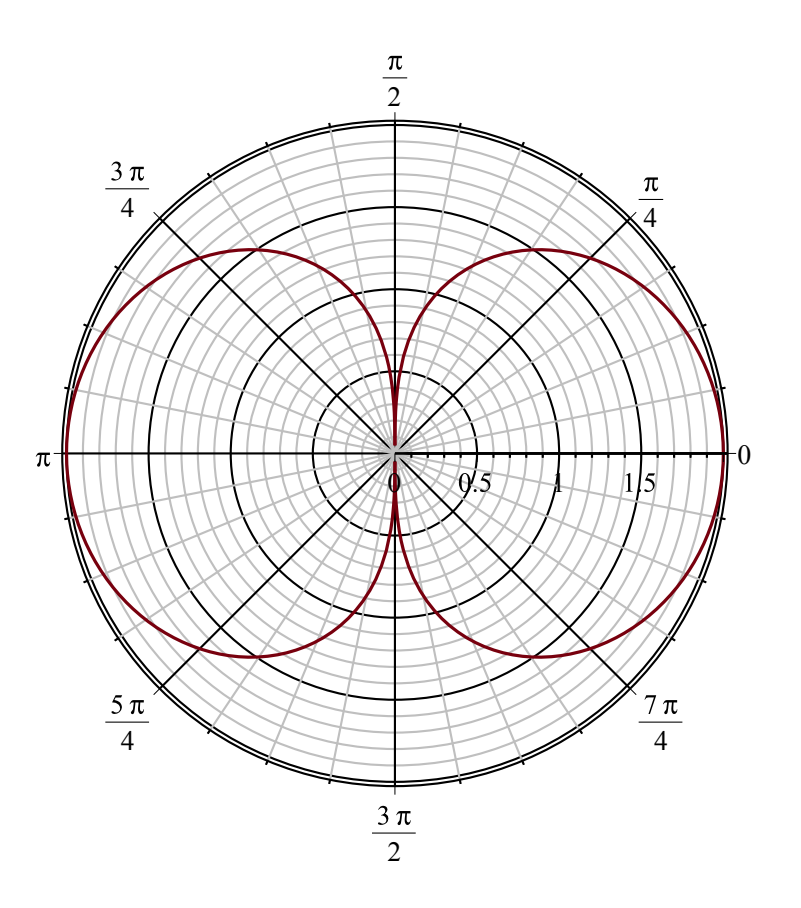

Tegner grafen til r^2 = sin 2 $\theta$ <br>- r^2- $\theta$  plot<br>*plot*(sin(2 theta), theta = 0..2 Pi)

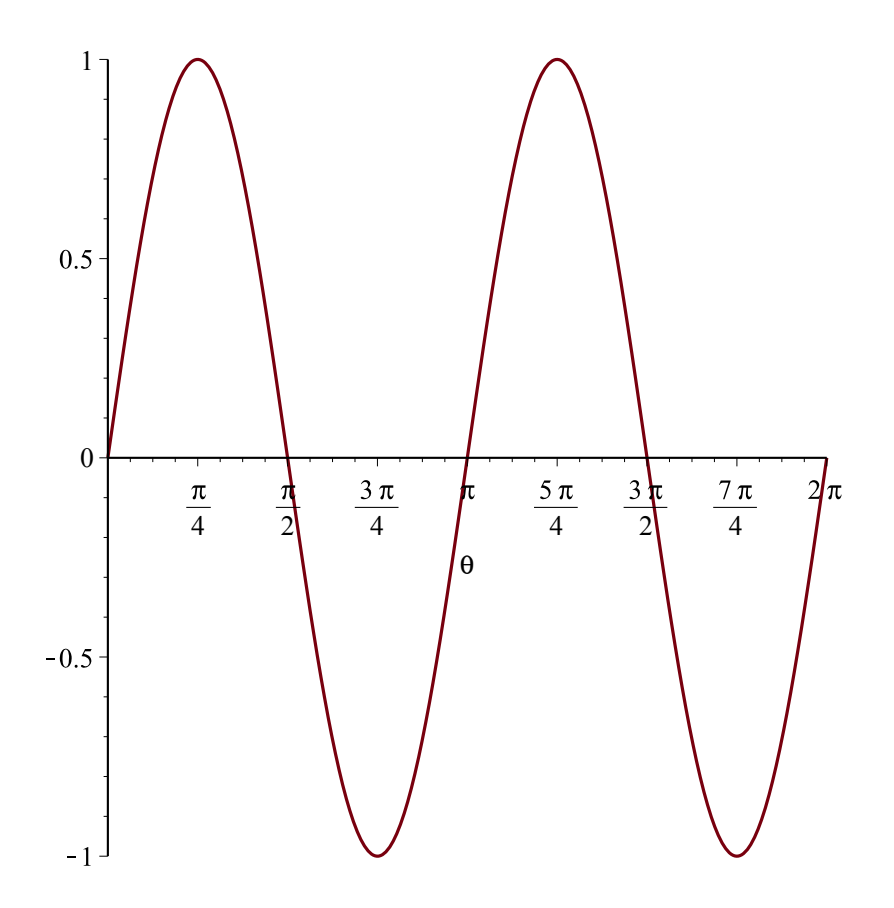

-  $\mathbf{r}\text{-}\mathbf{\theta}$  plot<br>  $PI := plot(\text{sqrt}(\sin(2 \text{ theta})), \text{theta} = 0..2 \text{ Pi})$ 

$$
PLOT(\dots)
$$
 (4)

 $P2 := plot(-sqrt(\sin(2theta)), theta = 0..2 Pi)$  $\mathit{PLOT}(\dots)$  $display({P1, P2})$ 

**(5)**

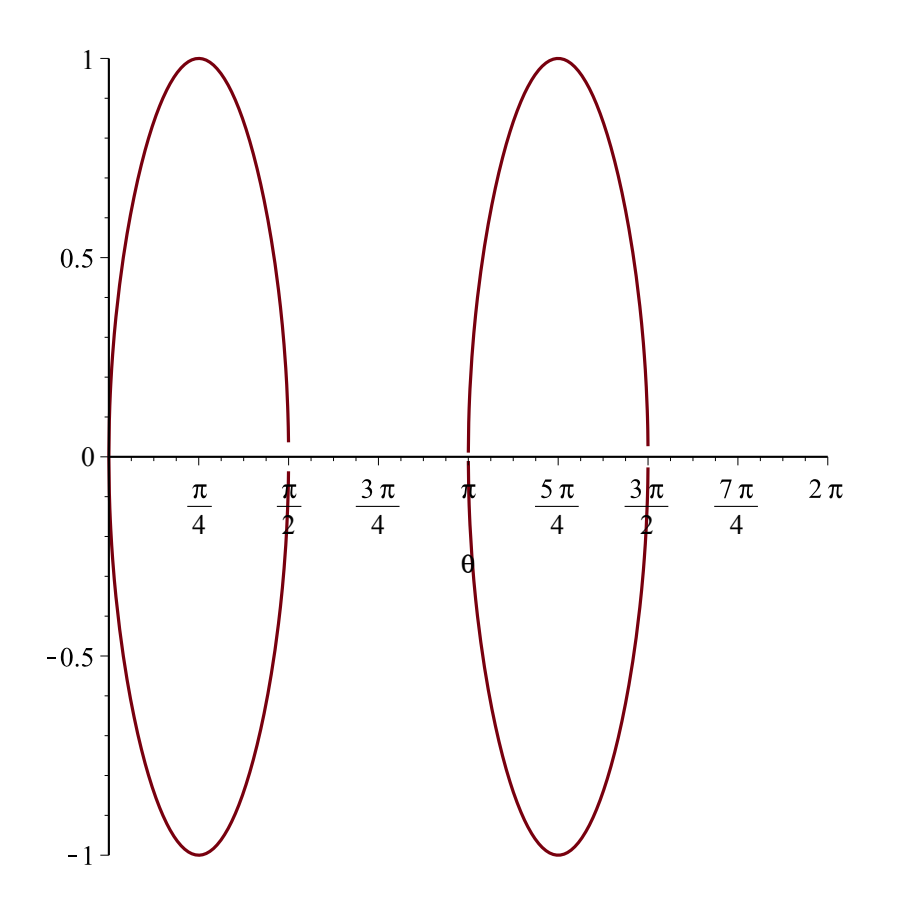

## **- plot på xy planet**

 $PI := polarplot(\text{sqrt}(\sin(2 \text{ theta})), \text{theta} = 0..2 \text{ Pi})$  $PLOT(...)$ **(6)**  $P2 := polarplot(-sqrt(sin(2 theta)), theta = 0..2 Pi)$  $PLOT(...)$ **(7)**  $display({P1, P2})$ 

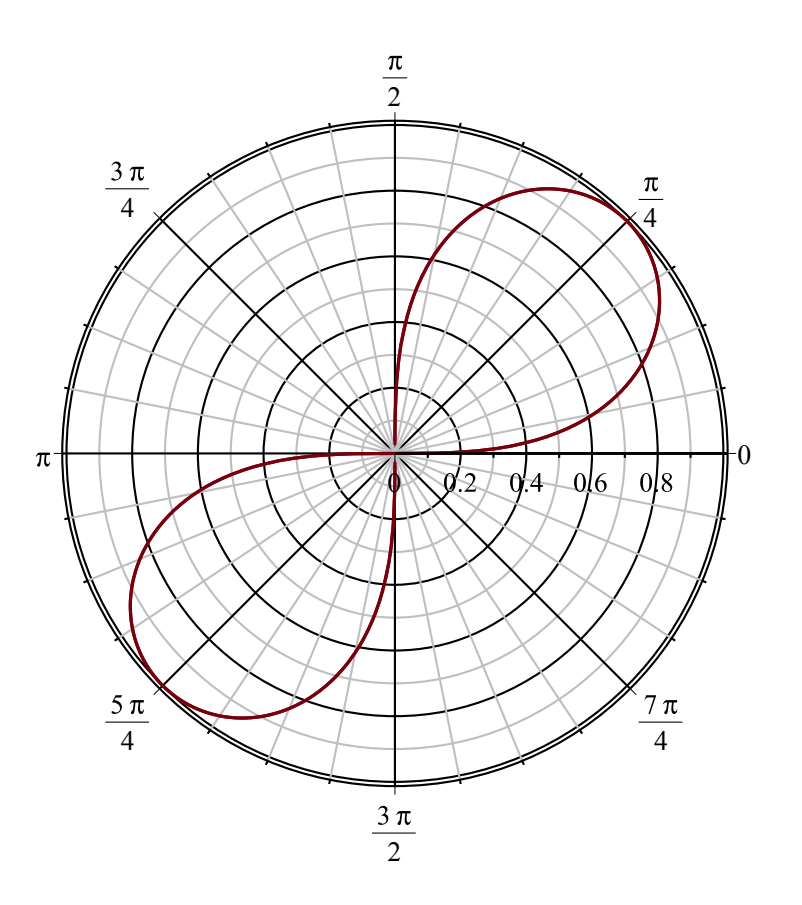

**- som en parametrisk kurve (ikke glemm at -sqrt... er en også en løsning, det gir det samme )**

$$
\theta \rightarrow \sqrt{\sin(2 \theta)} \tag{8}
$$

 $plot([r(theta)cos(theta), r(theta)sin(theta), theta = 0..2 Pi])$ 

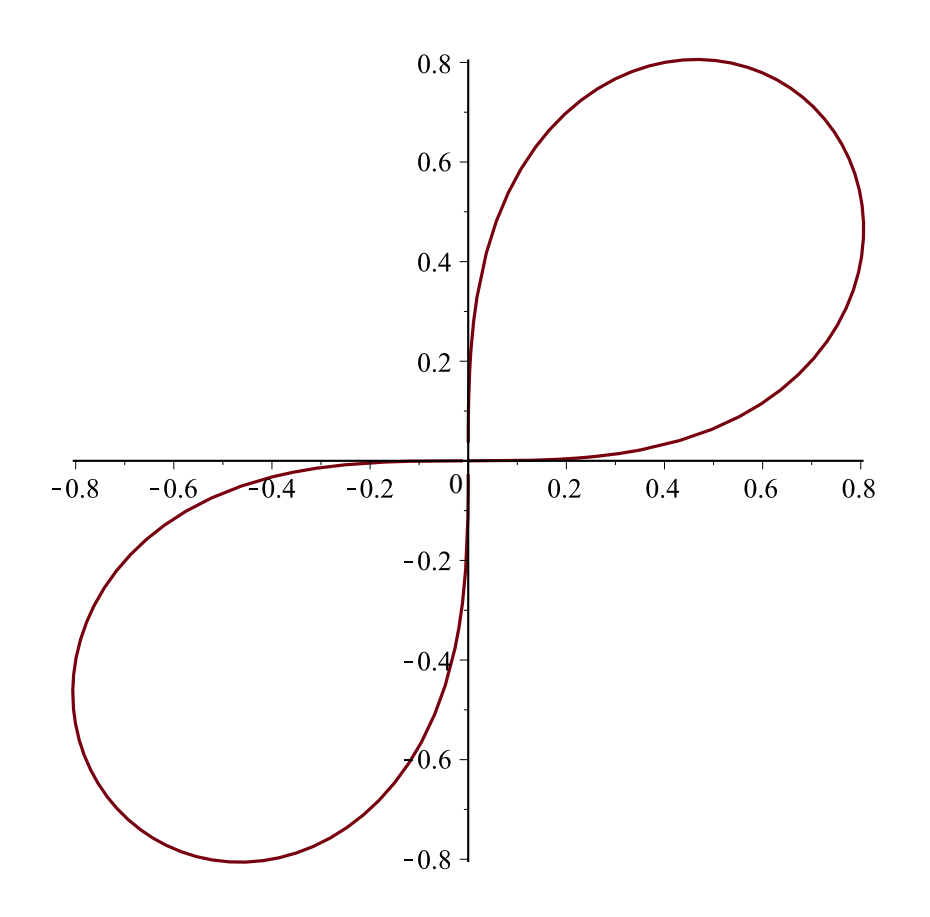

*animate*(*plot*,  $[(r(teta) \cos(teta), r(teta) \sin(teta), teta = 0..n])], n = 0..2$  Pi)

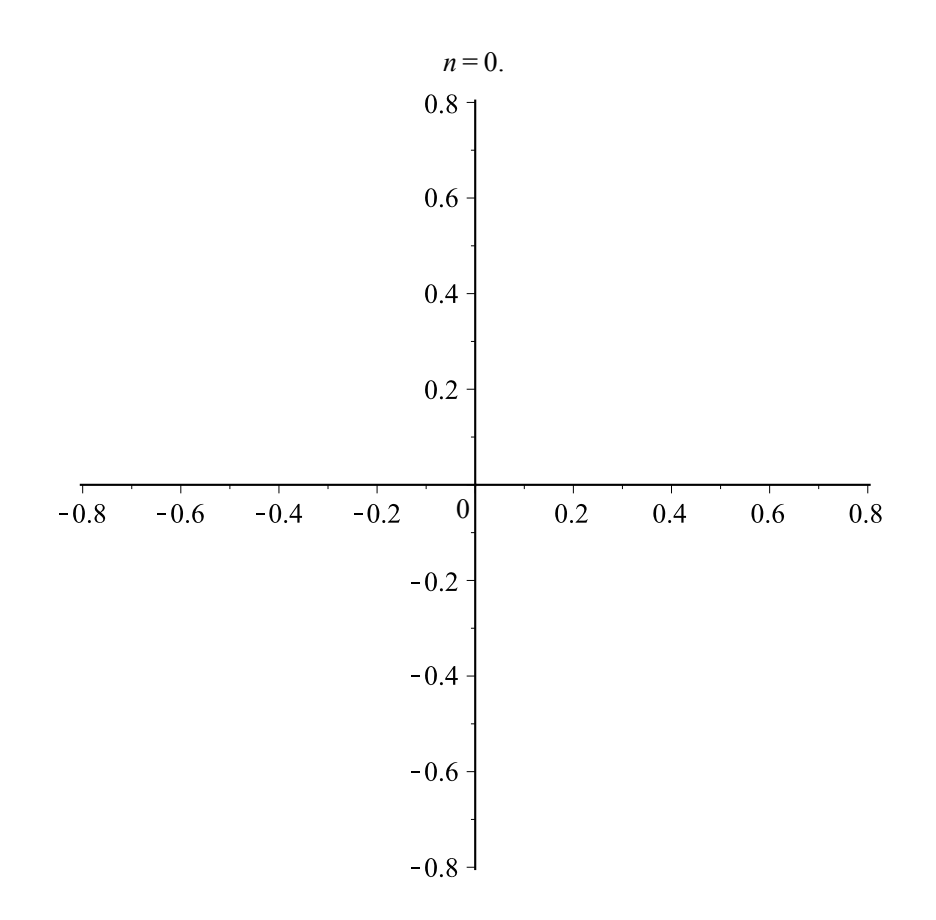